### More Information

- To learn about the features and advanced options available on your computer, click **Start→ All Programs→ Dell Help** Documentation or go to support.dell.com/manuals .
- To contact Dell for sales, technical support, or customer service issues, go to **dell.com/ContactDell**. Customers in the United States can call 800-WWW-DELL (800-999-3355).

### Meer informatie

- • Voor meer informatie over de functies en geavanceerde opties de beschikbaar zijn op uw computer, klikt u op **Start→ All Programs→ Dell Help Documentation** of ga naar support.dell.com/manuals .
- Als u contact wilt opnemen met Dell voor informatie over verkoop, technische ondersteuning of problemen voor de klantenservice, dan gaat u naar dell.com/ContactDell. Klanten in de Verenigde Staten kunnen telefonisch contact opnemen via 800-WWW-DELL (800-999-3355).

- Informationen über die auf Ihrem Computer verfügbaren Funktionen und erweiterten Optionen erhalten Sie durch Klicken auf **Start→ Alle Programme→ Dell Hilfe-**Dokumentation oder unter support.dell.com/manuals .
- • Kontaktdaten zum Vertrieb, technischen Support und Kundendienst von Dell finden Sie unter dell.com/ContactDell. Kunden in den USA verwenden die Rufnummer 800-WWW-DELL (800-999-3355).

### Weitere Informationen

### Maggiori informazioni

- • Per maggiori informazioni sulle caratteristiche e le opzioni avanzate disponibili sul computer, fare clic su Start $\rightarrow$ Tutti i programmi $\rightarrow$  Documentazione guida Dell o andare all'indirizzo support.dell.com/manuals.
- Per contattare Dell per questioni relative alle vendite, al supporto tecnico o al servizio clienti, accedere a dell.com/ContactDell. Per i clienti degli Stati Uniti, chiamare 800-WWW-DELL (800-999-3355).

### **المزيد من المعلومات**

16. Netwerkaansluiting 17. HDMI-aansluiting

- •لكي تتعرف على الميزات والخيارات المتقدمة المتاحة على الكمبيوتر، انقر **مستندات تعليمات Dell** أو اذهب إلى **كافة البرامج**← فوق **ابدأ**← .**support.dell.com/manuals**
- •لالتصال بـ Dell للتواصل مع قسم المبيعات، أو الدعم الفني، أو خدمة العمالء، المتحدة، يمكنهم االتصال برقم (800-999-3355) DELL-WWW.800- اذهب إلى **ContactDell/com.dell**. بالنسبة للعمالء الموجودين في الواليات

### Información para la NOM o Norma Oficial Mexicana (Solo para México)

La siguiente información afecta a los dispositivos descritos en este documento de acuerdo a los requisitos de la Normativa Oficial Mexicana (NOM):

### Importador:

11. Indicatore di stato dell'alimentazione

12. Touchpad

- era-status light ity-cable slot al drive 0. port media-card reader
- 8. Status light
- le microfoon
- ra l lampje van de camera voor beveiligingskabel
- h station .0-aansluiting
- mediakaartlezer
- lampie draadloos netwerk
- 
- les Mikrofon
- 
- razustandsanzeige
- heitskabeleinschub ches Laufwerk
- .0-Anschluss
- -Speicherkartenlese
- ss-Statusanzeige
- ustandsanzeige
- fono digitale amera tore di stato della amera er cavo di sicurezza ottica USB 2.0
- 7. Lettore scheda multimediale 8 in 1 **14.** Porta USB 2.0
	- 1717منفذ HDMI 18. منفذ مهايئ التيار
	- 19. زر الطاقة
- 
- 10. مصباح نشاط محرك الأقراص الثابتة
	- 11. مصباح حالة الطاقة 12. لوحة اللمس

**13.** Porta combinata cuffia/microfono

Dell México S.A. de C.V. Paseo de la Reforma 2620 – Piso 11° Col. Lomas Altas 11950 México, D.F.

Número de modelo normative: P17E Voltaje de entrada: 100 – 240 V CA Intensidad de entrada (máxima): 1,50 A/1,60 A/1,70 A/2,50 A Frecuencia de entrada: 50 – 60 Hz Corriente actual: 3,34 A/4,62 A

Tensión nominal de salida: 19,50 V CC

Para obtener más detalles, lea la información de seguridad que se envía con el equipo. Para obtener más información sobre las mejores prácticas de seguridad, consulte dell.com/regulatory\_compliance

Dell<sup>™</sup>, the DELL logo, and Inspiron<sup>™</sup> are trademarks of Dell Inc. Windows ® is either a trademark or registered trademark of Microsoft Corporation in the United States and/or other countries

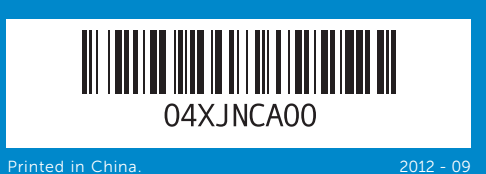

## Computer Features

Kenmerken van de computer | Ausstattungsmerkmale des Computers Funzionalità del computer ميزات الكمبيوتر |

Dell™, het DELL-logo en Inspiron™ zijn handelsmerken van<br>Dell Inc. Windows® is een handelsmerk of gedeponeerd handelsmerk van Microsoft Corporation in de Verenigde Staten en/of andere landen.

Dell<sup>™</sup>, das Dell-Logo und Inspiron<sup>™</sup> sind Marken von Dell Inc.; Windows ® ist eine Marke oder eingetragene Marke der Microsoft Corporation in den USA und/oder anderen Ländern.

Dell™, il logo DELL e Inspiron™ sono marchi di Dell Inc. Windows®<br>è un marchio o un marchio registrato di Microsoft Corporation negli Stati Uniti e/o in altri paesi.

# inspiron 17/17R

19. Aan-/uitknop

19. Betriebsschalter

**18.** Aansluiting voor netadapter

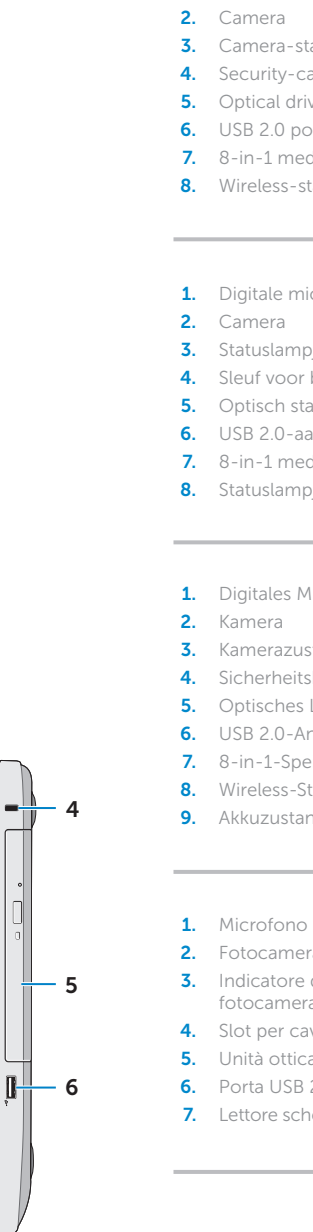

1. Digital microphone

9. Battery-status light **10.** Hard-drive activity light 11. Power-status light 12. Touchpad

13. Headphone/Microphone combo port **14.** USB 2.0 port **15.** USB 3.0 ports (2)

9. Statuslampje batterij **10.** Activiteitenlampje vaste schijf 11. Lampje energiestatus 12. Schermtoetsenblok 13. Hoofdtelefoon/microfoor combinatieaansluiting 14. USB 2.0-aansluiting 15. USB 3.0-aansluitingen (2)

10. Festplattenaktivitätsanzeige

11. Stromanzeige 12. Touchpad 13. Kopfhörer-/Mikrofon-Kombianschluss 14. USB 2.0-Anschluss 15. USB 3.0-Anschlüsse (2) 16. Netzwerkanschluss 17. HDMI-Anschluss

مصباح حالة البطارية . 9

- 1313منفذ سماعة الرأس/الميكروفون متعدد الوظائف
	- 1414منفذ 2.0 USB
		- ) 1515منافذ 3.0 USB)2

1616منفذ الشبكة

- 16. Network port
- 17. HDMI port
- 18. Power-adapter port
- 19. Power button

# Quick Start Guide

Snelstartgids | Schnellstart-Handbuch

- **15.** Porte USB 3.0 (2)
- 
- 18. Porta adattatore di alimentazione
	-
	- 1. الميكروفون الرقمي **2.** كاميرا
	- 3. مصباح حالة الكامير ا
	- 4. فتحة كبل الأمان
	- 5. محرك الأقراص الضوئية
	- منفذ 2.0 USB . 6
	- في 1 قارئ بطاقة الوسائط 8 . 7 8. مصباح حالة الاتصال اللاسلكي
- 8. Indicatore di stato wireless 9. Indicatore di stato della batteria 16. Porta di rete
- 10. Indicatore di attività del disco rigido 17. Porta HDMI
	-
	-
	-
	-
	- 19. Accensione
- 
- - -
- 
- 

18. Netzadapteranschluss

- 
- 
- 

Regulatory model: P17E | Type: P17E001

Computer model: Inspiron 3721/5721

### © 2012 Dell Inc.

Regelgevend model: P17E | Type: P17E001 Computermodel: Inspiron 3721/5721

### © 2012 Dell Inc.

Muster-Modellnummer: P17E | Typ: P17E001

Computermodell: Inspiron 3721/5721

### © 2012 Dell Inc.

Modello normativo: P17E | Tipo: P17E001

Modello computer: Inspiron 3721/5721

### **© 2012 Dell Inc.**

"Dell" (Dell، وشعار DELL او "Inspiron" هي علامات تجارية خاصة بشركة .Dell اro<br>®Windows هي إما علامة مسجلة أو علامة تجارية مسجلة خاصة بشركة Microsoft<br>Corporation في الو لايات المتحدّة و/أو بلدان أخرى. الموديل التنظيمي: P17E | النوع: P17E001

موديل الكمبيوتر: 3721/5721 Inspiron

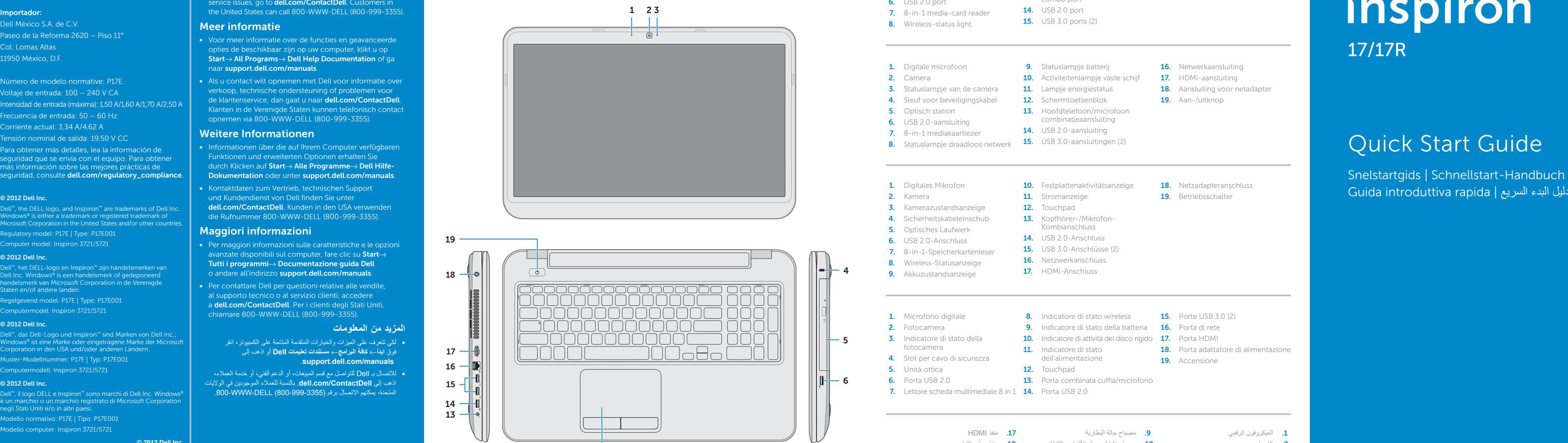

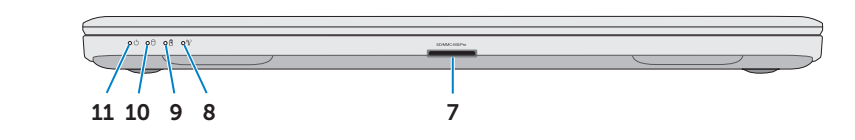

12

## Function Keys

 $\sim$ 

 $\sqrt{Fn}$ 

 $\sim$ 

Functietoetsen | Funktionstasten | Tasti funzione | الوظائف مفاتيح

Sluit de netwerkkabel aan (optioneel) | Schließen Sie das Netzwerkkabel an (optional) دَم بتوصيل كبل الشبكة (اختياري) | Collegare il cavo di rete (opzionale)

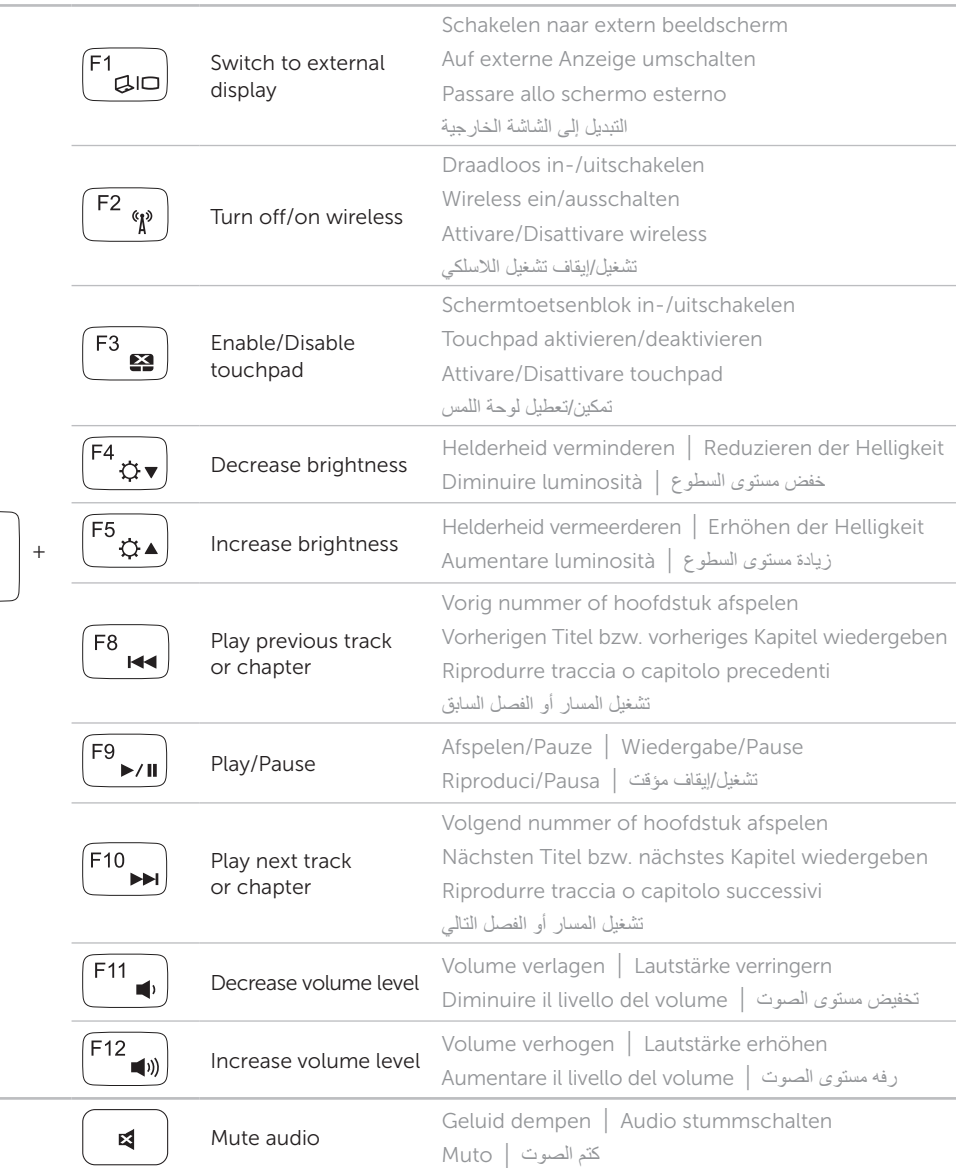

## Connect the network cable (optional) 1

Sluit de stroomadapter aan | Netzadapter anschließen Collegare l'adattatore dell'alimentazione | التيار مهايئ بتوصيل قم

UUUUUUUUUU

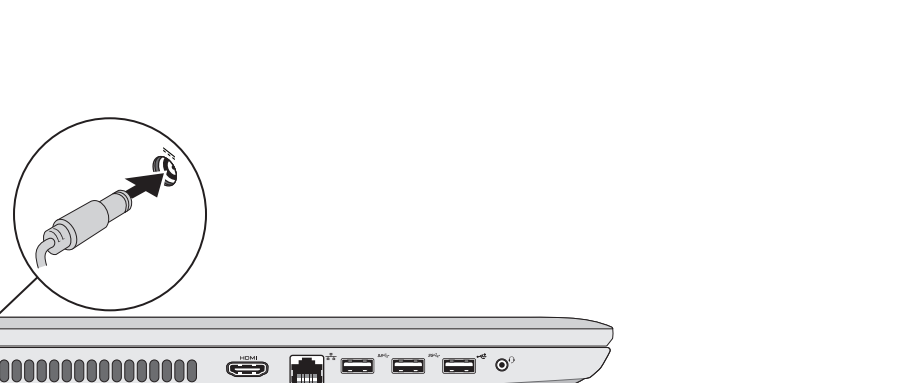

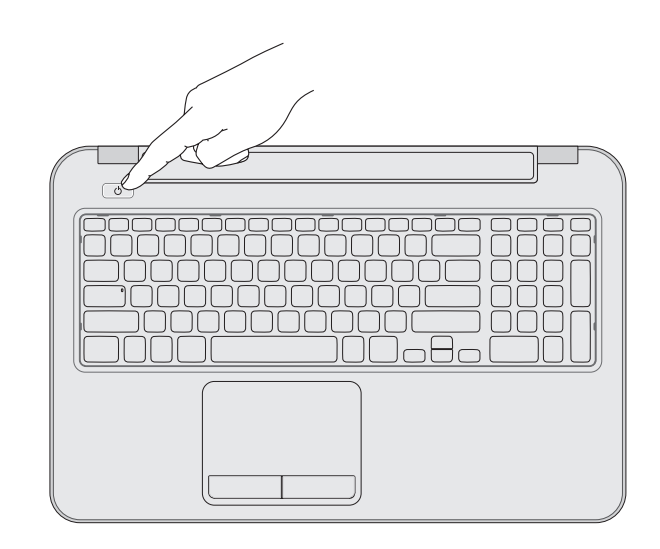

## 3 Press the power button

Druk op de aan-/uitknop | Betriebsschalter drücken اضغط على زر التشغيل | Accensione'l Premere

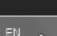

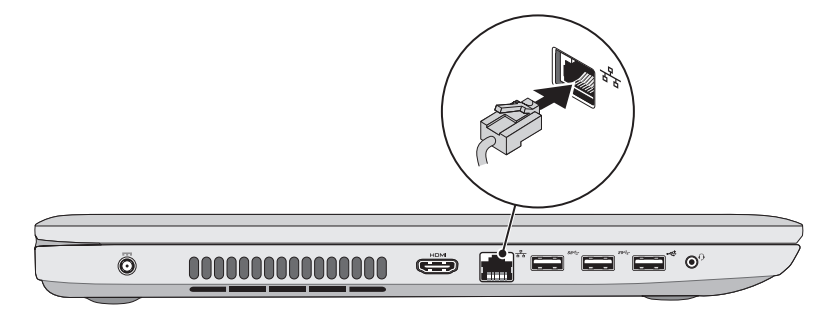

## 2 Connect the power adapter

## 4 Complete Windows setup

Cas SetUps

**Change a** ma

 $\circ$ 

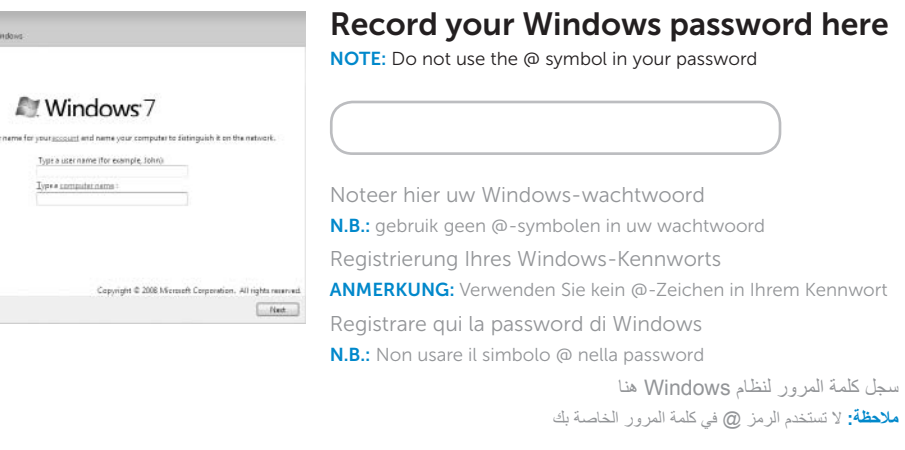

Voltooi de Windows-installatie | Abschluss des Windows-Setup Completare la configurazione di Windows | Windows إعداد أكمل

## Locate your service tag/regulatory labels

Zoek de locaties van uw servicelabels/wettelijke labels

Position von Service-Tag-Nummer/Normenetikett

Individuare il Numero di servizio/Etichette di conformità alle normative حدد موقع رمز الخدمة/الملصقات التنظيمية

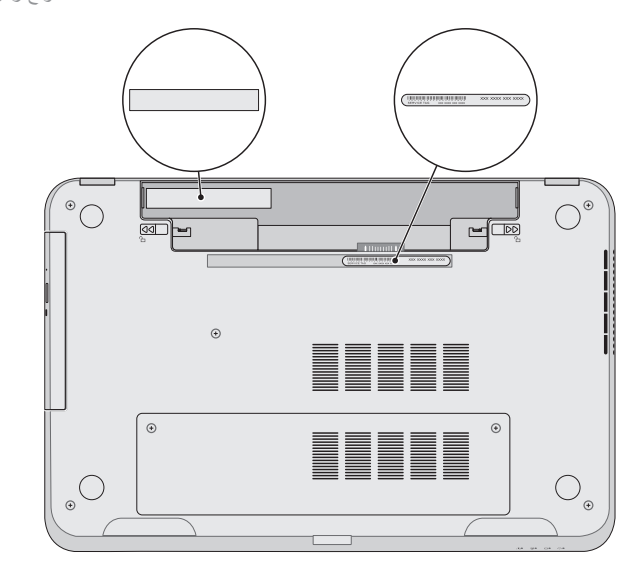

## Check wireless status 5

Status draadloos controleren | Wireless-Status prüfen Verificare lo stato del wireless | الالسلكي حالة افحص

## Wireless ON Wireless OFF Draadloos AAN Draadloos UIT ad∭ 14:26<br>20-09-2011 Wireless EIN 邮 Wireless AUS 14:03<br>20-09-201  $\sim 8$  H Wireless non attivo Wireless attivo تشغيل الالسلكي إيقاف تشغيل الالسلكي